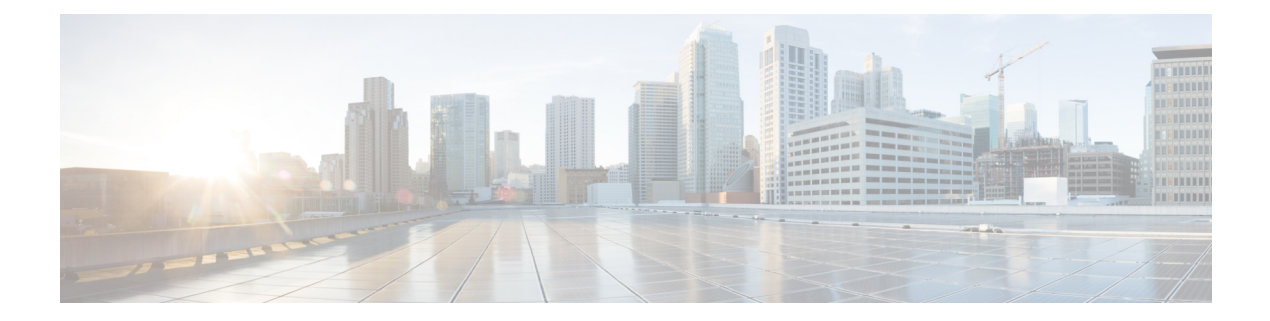

# **EEM CLI** ライブラリ **XML-PI** サポート

XML プログラマチック インターフェイス(XML-PI)が Cisco IOS Release 12.4(22)T で導入さ れました。XML-PI は異なるシスコ製品間で矛盾のない方法で、IOS コマンドライン インター フェイス (CLI) showコマンドをXML形式にカプセル化した、プログラム可能なインターフェ イスを提供します。XML-PIを使用する場合は、既知のキーワードを使用してIOSshowコマン ドの出力をTclスクリプトから解析できます。「スクリーンスクレイピング」出力に対する正 規表現サポートを使用する必要はありません。

XML-PI コマンド拡張を使用する利点は、CLI**show** コマンドを使用して生成される特定の出力 情報の抽出を容易にすることです。ほとんどの show コマンドは出力内の多くのフィールドを 返しますが、現在のところ、行の中央に表示される可能性がある特定の情報を抽出するには正 規表現を使用する必要があります。XML-PI サポートは一連の Tcl ライブラリ関数を提供し、 次の形式の IOS CLI 形式の拡張からの出力の解析を容易にします。

# **show**

 $\lt$ show-command > | **format**  $\left\{ \right.$ spec-file }

ここで、spec-fileは現在サポートされている各**show**コマンドのすべてのSPECファイルエント リ(SFE)を連結したものです。XML-PI プロジェクトの一環として、デフォルトの spec-file が IOS リリース 12.4(22)T イメージに組み込まれます。デフォルトの spec-file には、一連の少 数のコマンドが組み込まれ、それらのコマンドのSFEには考えられるタグのサブセットが組み 込まれます。format コマンドで spec-file が提供されない場合、デフォルトの spec-file が使用さ れます。

XML-PI に関するより全般的な詳細については、「XML-PI」の章を参照してください。

- xml pi exec  $(2 \langle -\psi \rangle)$
- xml\_pi\_parse  $(2 \sim -\gamma)$
- xml pi read  $(3 \sim -\gamma)$
- xml pi write  $(4 \sim -\gamma)$

# **xml\_pi\_exec**

fd 引数を使用してハンドラが指定され、spec\_file 引数によって spec-file が指定されてコマンド が実行されるチャネルに対して、cmd 引数を使用して指定された XML-PI コマンドを書き込み ます。コマンドの未加工XML出力データが、チャネルから読み取られ、XML出力が返されま す。

# 構文

xml\_pi\_show fd cmd [spec\_file]

# 引数

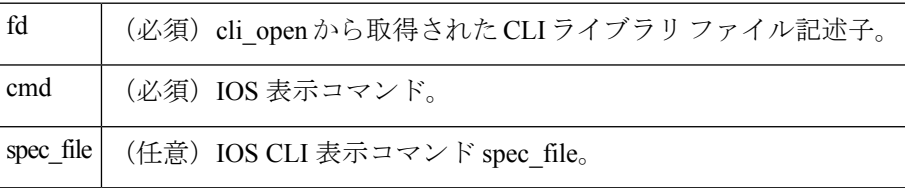

# 結果文字列

IOS 表示コマンドの結果(XML フォーマット)。

### **\_cerrno** を設定

発生する可能性があるエラーは、次のとおりです。

1.チャンネル読み取りエラー

# **xml\_pi\_parse**

この機能に xml\_data として渡される XML 表示コマンドの未加工出力を処理し、xml\_tags\_list によって指定されたこれらのフィールドを取得します。次の処理が発生します。

ステップ 1:XML タグ リストは、Tcl リストとして有効にされます。低い順序の名前が、該当 するコマンドであいまいな場合、XML タグは、低い順序の XML タグ名または完全修飾 XML タグ名として指定できます。

タグ例: <Interface> <ShowIpInterfaceBrief><IPInterfaces><entry><Interface>

ステップ 2: xml\_data は、有効な XML として有効にされ、XML パース ツリーに解釈されま す。

ステップ3:XMLパースツリーをウォークし、各タグが、XMLタグリストのエントリと比較 されます。照会が発生する場合、タグ名が、現在の Tcl スコープ内で定義されている Tcl 手順 と一致しているかどうかが判断されます。一致する場合、Tcl 手順は、現在の結果で呼び出さ

れます。一致しない場合、タグ名と、タグ名に関連付けられているデータは、現在の結果の末 尾に追加されます。

## 構文

xml\_pi\_parse fd xml\_show\_cmd\_output xml\_tags\_list

#### 引数

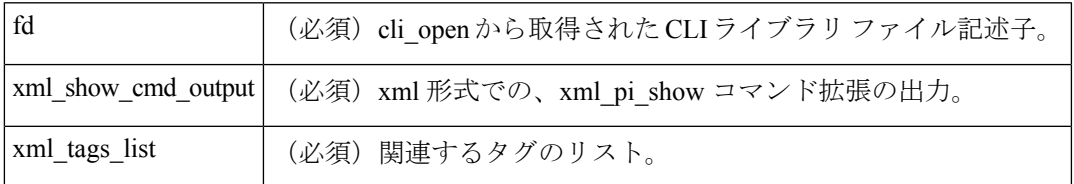

### 結果文字列

XML タグ名によって索引化される Tcl 配列のデータ。

 $\label{eq:1} \bigotimes_{\mathbb{Z}} \mathbb{Z}^2$ 

(注) 現在の結果は、Tcl 手順の呼び出し後にリセットされます。

#### **\_cerrno** を設定

発生する可能性があるエラーは、次のとおりです。

1. XML タグリストの分割中にエラーが発生する 2. XML タグリストが null に指定されている 3. XML タグツリーが 20 レベルを超えている 4. 呼び出された Tcl プロシージャがエラーを返し た 5. メモリ割り当ての失敗 6. XML 解析エラー 7. XML ドメインの作成に失敗

# **xml\_pi\_read**

読み取られている内容でルータプロンプトのパターンが発生するまで、ファイル記述子によっ て指定されているハンドラがある CLI チャネルから(指定された表示コマンドから)XML-PI コマンド出力を読み取ります。XML 形式で、一致するまで、読み取られたすべての内容を返 します。

#### 構文

xml\_pi\_read fd

# 引数

d (必須) cli\_openから取得された CLI ライブラリファイル記述子。

#### 結果文字列

XML 形式で読み取られるすべての内容。

#### **\_cerrno** を設定

発生する可能性があるエラーは、次のとおりです。

1. ルータ名を取得できない 2. コマンドエラー

# **xml\_pi\_write**

fd引数を使用してハンドラが指定され、spec\_file引数によって仕様ファイルが指定されてコマ ンドが実行されるチャネルに対して、cmd 引数を使用して指定された XML-PI コマンドを書き 込みます。

#### 構文

xml\_pi\_write fd cmd spec\_file

#### 引数

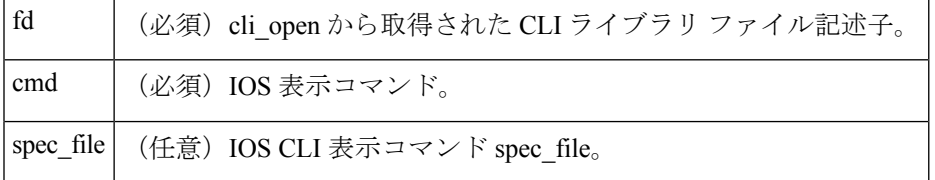

#### 結果文字列

なし

#### **\_cerrno** を設定

なし

#### **XML-PI** 機能のサンプル使用

次の EEM ポリシー (sample.tcl) で、新しい EEM XML-PI 機能の 5 つの異なる実装の 1 つの例 を示します。odm spec-file (例 2) が、このポリシーに続きます。

```
::cisco::eem::event_register_none maxrun 60
namespace import ::cisco::eem::*
namespace import ::cisco::lib::*
# open the cli lib.tcl channel
if [catch {cli_open} result] {
error $result $errorInfo
} else {
array set cli1 $result
}
```

```
# enter "enable" privilege mode
if [catch {cli_exec $cli1(fd) "en"} result] {
error $result $errorInfo
}
# Example 1:
#
# Detect if XML-PI is present in this image
# Invoke xml pi exec with the default spec file for the "show inventory"
# command. After the command executes $result contains the raw XML data if
# the command is successful.
if [catch {xml_pi_exec $cli1(fd) "show inventory" ""} result] {
puts "Example 1: XML-PI support is not present in this image - exiting"
exit
} else {
puts "Example 1: XML-PI support is present in this image"
}
# Example 2:
#
# In the next example we demonstrate how to extract two data elements
# from the "show version" command using the specified XML-PI spec file.
# The raw output from this command is as follows:
#
# Device#show version | format disk2:speceemtest.odm
# <?xml version="1.0" encoding="UTF-8"?>
# <ShowVersion>
# <Version>12.4(20071029:194217)</Version>
# <Compiled>Thu 08-Nov-07 11:28</Compiled>
# <ROM>System Bootstrap, Version 12.2(20030826:190624) [BLD-npeg1_rommon_r11 102],
DEVELOPMENT</ROM>
# <uptime>17 minutes</uptime>
# <processor>NPE-G1</processor>
# <bytesofmemory>983040K/65536K</bytesofmemory>
# <CPU>700MHz</CPU>
# <L2Cache>0.2</L2Cache>
# <GigabitEthernetinterfaces>3</GigabitEthernetinterfaces>
# <bytesofNVRAM>509K</bytesofNVRAM>
# <bytesofATAPCMCIAcard>125952K</bytesofATAPCMCIAcard>
# <Sectorsize>512 bytes</Sectorsize>
# <bytesofFlashinternalSIMM>16384K</bytesofFlashinternalSIMM>
# <Configurationregister>0x2100</Configurationregister>
# </ShowVersion>
#
# Invoke xml pi exec with the spec file "disk2:speceemtest.odm" for the
# "show version" command. After the command executes $result contains
# the raw XML data.
if [catch {xml_pi_exec $cli1(fd) "show version" "disk2:speceemtest.odm"} result] {
error $result $errorInfo
} else {
# Pass the raw XML data to the xml pi parse routine to extract fields
# of interest:
# we ask that only the <processor> and <CPU> fields be returned.
array set xml result [xml pi parse $cli1(fd) $result "<processor> <CPU>"]
puts "Example 2: Processor is $xml_result(<processor>) CPU is $xml_result(<CPU>)"
}
# Example 3:
#
# In the next example we demonstrate how to extract two data elements
# from the multi-record "show inventory" command using the default built-in
# XML-PI spec file. Sample raw output from this command is as follows:
#
# Device#show inventory | format
# <?xml version="1.0" encoding="UTF-8"?>
# <ShowInventory>
# <SpecVersion>built-in</SpecVersion>
```

```
# <InventoryEntry>
# <ChassisName>"Chassis"</ChassisName>
# <Description>"Cisco 7206VXR, 6-slot chassis"</Description>
# <PID>CISCO7206VXR</PID>
# <VID>
# </VID>
# <SN>31413378 </SN>
# </InventoryEntry>
# <InventoryEntry>
# <ChassisName>"NPE-G1 0"</ChassisName>
# <Description>"Cisco 7200 Series Network Processing Engine
NPE-G1"</Description>
# <PID>NPE-G1</PID>
# <VID>
# </VID>
# <SN>31493825 </SN>
# </InventoryEntry>
# <InventoryEntry>
# <ChassisName>"disk2"</ChassisName>
# <Description>"128MB Compact Flash Disk for NPE-G1"</Description>
# <PID>MEM-NPE-G1-FLD128</PID>
# <VID>
# </VID>
# <SN>NAME: "module 1"</SN>
# </InventoryEntry>
# <InventoryEntry>
# <ChassisName>"module 1"</ChassisName>
# <Description>"Dual Port FastEthernet (RJ45)"</Description>
# <PID>PA-2FE-TX</PID>
# <VID>
# </VID>
# <SN>JAE0827NGKX</SN>
# </InventoryEntry>
# <InventoryEntry>
# <ChassisName>"Power Supply 2"</ChassisName>
# <Description>"Cisco 7200 AC Power Supply"</Description>
# <PID>PWR-7200-AC</PID>
# <VID>
# </VID>
# </InventoryEntry>
# </ShowInventory>
#
# Define a procedure to be called every time the <InventoryEntry> tag
# is processed. Since this tag precedes each new output record, the data
# that is passed into this procedure contains the fields that have been
# requested via xml_pi_parse since the previous time this procedure was
# called.
proc <InventoryEntry> {xml_line} {
global num
# The first time that this function is called there is no data and
# xml_line will be null.
if [string length $xml_line] {
array set xml_result $xml_line
incr num
set output [format "Example 3: Item %2d %-18s %s" \
$num $xml_result(<PID>) $xml_result(<Description>)]
puts $output
}
}
set num 0
# Invoke xml pi exec with the default built-in spec file for the
# "show inventory" command. After the command executes $result contains
# the raw XML data.
if [catch {xml_pi_exec $cli1(fd) "show inventory"} result] {
```

```
error $result $errorInfo
} else {
# Pass the raw XML data to the xml pi parse routine to extract fields
# of interest:
# we ask that only the <PID> and <Description> fields be returned.
# If an XML tag name is requested and a Tcl proc exists with that name,
# the Tcl proc will be called every time that tag is encountered in the
# output data. Specify the <InventoryEntry> tag and define the proc
# before executing the xml pi parse statement.
array set xml_result [xml_pi_parse $cli1(fd) $result \
"<InventoryEntry> <PID> <Description>"]
# Display the data from the last record.
incr num
set output [format "Example 3: Item %2d %-18s %s" \
$num $xml_result(<PID>) $xml_result(<Description>)]
puts $output
}
# Example 4:
#
# In the next example we demonstrate how to extract two data elements
# from the multi-record "show ip interface brief" command using the default
# built-in XML-PI spec file. Sample raw output from this command is as
# follows:
#
# Device#show ip interface brief | format
# <?xml version="1.0" encoding="UTF-8"?>
# <ShowIpInterfaceBrief>
# <SpecVersion>built-in</SpecVersion>
# <IPInterfaces>
# <entry>
# <Interface>GigabitEthernet0/1</Interface>
# <IP-Address>172.19.209.34</IP-Address>
# <OK>YES</OK>
# <Method>NVRAM</Method>
# <Status>up</Status>
# <Protocol>up</Protocol>
# </entry>
# <entry>
# <Interface>GigabitEthernet0/2</Interface>
# <IP-Address>unassigned</IP-Address>
# <OK>YES</OK>
# <Method>NVRAM</Method>
# <Status>administratively down</Status>
# <Protocol>down</Protocol>
# </entry>
# <entry>
# <Interface>GigabitEthernet0/3</Interface>
# <IP-Address>unassigned</IP-Address>
# <OK>YES</OK>
# <Method>NVRAM</Method>
# <Status>administratively down</Status>
# <Protocol>down</Protocol>
# </entry>
# <entry>
# <Interface>FastEthernet1/0</Interface>
# <IP-Address>unassigned</IP-Address>
# <OK>YES</OK>
# <Method>NVRAM</Method>
# <Status>administratively down</Status>
# <Protocol>down</Protocol>
# </entry>
# <entry>
# <Interface>FastEthernet1/1</Interface>
# <IP-Address>unassigned</IP-Address>
```

```
# <OK>YES</OK>
# <Method>NVRAM</Method>
# <Status>administratively down</Status>
# <Protocol>down</Protocol>
# </entry>
# </IPInterfaces>
# </ShowIpInterfaceBrief>
#
# Define a procedure to be called every time the fully qualified name
# <ShowIpInterfaceBrief><IPInterfaces><entry> tag is processed. Since
# this tag precedes each new output record, the data that is passed into
# this procedure contains the fields that have been requested via
# xml_pi_parse since the previous time this procedure was called.
proc <ShowIpInterfaceBrief><IPInterfaces><entry> {xml_line} {
global num
# The first time that this function is called there is no data and
# xml_line will be null.
if [string length $xml_line] {
array set xml_result $xml_line
incr num
set output [format "Example 4: Interface %2d %-30s %s" \
$num $xml_result(<Interface>) $xml_result(<Status>)]
puts $output
} else {
puts "Example 4: Display All Interfaces"
}
}
set num 0
# Invoke xml pi exec with the default built-in spec file for the
# "show ip interface brief" command. After the command executes $result
# contains the raw XML data.
if [catch {xml_pi_exec $cli1(fd) "show ip interface brief"} result] {
error $result $errorInfo
} else {
# Pass the raw XML data to the xml pi parse routine to extract fields
# of interest:
# we ask that only the <Interface> and <Status> fields be returned.
# If an XML tag name is requested and a Tcl proc exists with that name,
# the Tcl proc will be called every time that tag is encountered in the
# output data. Specify the <entry> tag and define the proc
# before executing the xml_pi_parse statement.
array set xml result [xml pi parse $cli1(fd) $result \
"<ShowIpInterfaceBrief><IPInterfaces><entry> <Interface> <Status>"]
# Display the data from the last record.
incr num
set output [format "Example 4: Interface %2d %-30s %s" \
$num $xml_result(<Interface>) $xml_result(<Status>)]
puts $output
}
# Example 5:
#
# In the next example we demonstrate how to extract two data elements
# from the multi-record "show ip interface brief" command using the default
# built-in XML-PI spec file. Sample raw output from this command is as
# follows:
#
# Device#show ip interface brief | format
# <?xml version="1.0" encoding="UTF-8"?>
# <ShowIpInterfaceBrief>
# <SpecVersion>built-in</SpecVersion>
# <IPInterfaces>
# <entry>
# <Interface>GigabitEthernet0/1</Interface>
```
# <IP-Address>172.19.209.34</IP-Address>

# <OK>YES</OK>

```
# <Method>NVRAM</Method>
# <Status>up</Status>
# <Protocol>up</Protocol>
# </entry>
# <entry>
# <Interface>GigabitEthernet0/2</Interface>
# <IP-Address>unassigned</IP-Address>
# <OK>YES</OK>
# <Method>NVRAM</Method>
# <Status>administratively down</Status>
# <Protocol>down</Protocol>
# </entry>
# <entry>
# <Interface>GigabitEthernet0/3</Interface>
# <IP-Address>unassigned</IP-Address>
# <OK>YES</OK>
# <Method>NVRAM</Method>
# <Status>administratively down</Status>
# <Protocol>down</Protocol>
# </entry>
# <entry>
# <Interface>FastEthernet1/0</Interface>
# <IP-Address>unassigned</IP-Address>
# <OK>YES</OK>
# <Method>NVRAM</Method>
# <Status>administratively down</Status>
# <Protocol>down</Protocol>
# </entry>
# <entry>
# <Interface>FastEthernet1/1</Interface>
# <IP-Address>unassigned</IP-Address>
# <OK>YES</OK>
# <Method>NVRAM</Method>
# <Status>administratively down</Status>
# <Protocol>down</Protocol>
# </entry>
# </IPInterfaces>
# </ShowIpInterfaceBrief>
#
# Note: This example is the same as Example 4 with the exception that
# the new record procedure is called by the un-qualified tag name. The
# ability to specify the un-qualified tag names is simplier but only works
# if the un-qualified name is used once per Tcl program. In this example
# the unqualified new record tag name is "<entry>" which is a very
# common name in the Cisco spec file.
# Define a procedure to be called every time the <entry> tag
# is processed. Since this tag precedes each new output record, the data
# that is passed into this procedure contains the fields that have been
# requested via xml pi parse since the previous time this procedure was
# called.
proc <entry> {xml_line} {
global num
# The first time that this function is called there is no data and
# xml_line will be null.
if [string length $xml_line] {
array set xml_result $xml_line
incr num
if ([string equal $xml_result(<Status>) "up"]) {
set output [format "Example 5: Interface %2d %-30s %s" \
$num $xml_result(<Interface>) $xml_result(<Status>)]
puts $output
}
} else {
```

```
puts "Example 5: Display All Interfaces That Are Up"
}
}
set num 0
# Invoke xml_pi_exec with the default built-in spec file for the
# "show ip interface brief" command. After the command executes $result
# contains the raw XML data.
if [catch {xml_pi_exec $cli1(fd) "show ip interface brief"} result] {
error $result $errorInfo
} else {
# Pass the raw XML data to the xml_pi_parse routine to extract fields
# of interest:
# we ask that only the <Interface> and <Status> fields be returned.
# If an XML tag name is requested and a Tcl proc exists with that name,
# the Tcl proc will be called every time that tag is encountered in the
# output data. Specify the <entry> tag and define the proc
# before executing the xml pi parse statement.
array set xml result [xml pi parse $cli1(fd) $result \
"<entry> <Interface> <Status>"]
# Display the data from the last record.
incr num
if ([string equal $xml_result(<Status>) "up"]) {
set output [format "Example 5: Interface %2d %-30s %s" \
$num $xml_result(<Interface>) $xml_result(<Status>)]
puts $output
}
}
```
#### **XML-PI** 仕様 **eemtest.odm ODM** ファイルの例

```
###
show version
<?xml version='1.0' encoding='utf-8'?>
<ODMSpec>
<Command>
<Name>show version</Name>
</Command>
<OS>ios</OS>
<DataModel>
<Container name="ShowVersion">
<Property name="Version" distance = "1.0" length = "1" type = "IpAddress"/>
<Property name="Technical Support" distance = "1.0" length = "1" type = "IpAddress"/>
<Property name="Compiled" distance = "1.0" length = "3" type = "String"/>
<Property name="ROM" distance = "1.0" length = "7" type = "IpAddress"/>
<Property name="uptime" distance = "2" length = "8" type = "String"/>
<Property name="image" distance = "4" length = "1" type = "IpAddress"/>
<Property name="processor" distance = "-1" length = "1" type = "String"/>
\langleProperty name="bytes of memory" distance = "-1" length = "1" type = "Port"/>
\langleProperty name="CPU" distance = "2" length = "1" end-delimiter = "," type = "String"/>
\langleProperty name="L2 Cache" distance = "-2" length = "1" end-delimiter = "," type =
"String"/>
<Property name="Gigabit Ethernet interfaces" distance = "-1" length = "1" type =
"Integer"/>
<Property name="bytes of NVRAM" distance = "-1" length = "1" type = "String"/>
<Property name="bytes of ATA PCMCIA card" distance = "-1" length = "1" type = "String"/>
\leqProperty name="Sector size" distance = "1.0" length = "2" end-delimiter = ")" type =
"String"/>
\leqProperty name="bytes of Flash internal SIMM" distance = "-1" length = "1" type =
"String"/>
<Property name="Configuration register" distance = "2" length = "1" type = "String"/>
</Container>
</DataModel>
</ODMSpec>
```
#### **sample.tcl** の実行例

```
Device#config t
Enter configuration commands, one per line. End with CNTL/Z.
Device(config)#event manager policy sample.tcl
Device(config)#end
Device#
Oct 10 20:21:26: %SYS-5-CONFIG I: Configured from console by console
Device#event manager run sample.tcl
Example 1: XML-PI support is present in this image
Example 2: Processor is NPE-G1 CPU is 700MHz
Example 3: Item 1 CISCO7206VXR "Cisco 7206VXR, 6-slot chassis"
Example 3: Item 2 NPE-G1 "Cisco 7200 Series Network Processing Engine NPE-G1"
Example 3: Item 3 MEM-NPE-G1-FLD128 "128MB Compact Flash Disk for NPE-G1"
Example 3: Item 4 PA-2FE-TX "Dual Port FastEthernet (RJ45)"
Example 3: Item 5 PWR-7200-AC "Cisco 7200 AC Power Supply"
Example 4: Display All Interfaces
Example 4: Interface 1 GigabitEthernet0/1 up
Example 4: Interface 2 GigabitEthernet0/2 administratively down
Example 4: Interface 3 GigabitEthernet0/3 administratively down
Example 4: Interface 4 FastEthernet1/0 administratively down
Example 4: Interface 5 FastEthernet1/1 administratively down
Example 4: Interface 6 SSLVPN-VIF0 up
Example 5: Display All Interfaces That Are Up
Example 5: Interface 1 GigabitEthernet0/1 up
Example 5: Interface 6 SSLVPN-VIF0 up
```
I

翻訳について

このドキュメントは、米国シスコ発行ドキュメントの参考和訳です。リンク情報につきましては 、日本語版掲載時点で、英語版にアップデートがあり、リンク先のページが移動/変更されている 場合がありますことをご了承ください。あくまでも参考和訳となりますので、正式な内容につい ては米国サイトのドキュメントを参照ください。